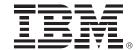

**Managing the Performance of** Your IBM DB2 z/OS Applications by Using IBM InfoSphere Optim **Solutions** 

Peter Schouboe, IBM SWG Nordic

Norbert Jenninger, IBM

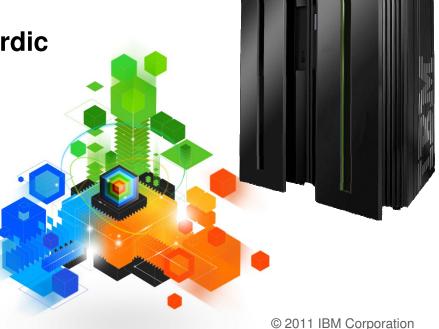

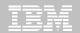

### Disclaimer

© Copyright IBM Corporation 2010. All rights reserved. U.S. Government Users Restricted Rights - Use, duplication or disclosure restricted by GSA ADP Schedule Contract with IBM Corp.

THE INFORMATION CONTAINED IN THIS PRESENTATION IS PROVIDED FOR INFORMATIONAL PURPOSES ONLY. WHILE EFFORTS WERE MADE TO VERIFY THE COMPLETENESS AND ACCURACY OF THE INFORMATION CONTAINED IN THIS PRESENTATION, IT IS PROVIDED "AS IS" WITHOUT WARRANTY OF ANY KIND, EXPRESS OR IMPLIED. IN ADDITION, THIS INFORMATION IS BASED ON IBM'S CURRENT PRODUCT PLANS AND STRATEGY, WHICH ARE SUBJECT TO CHANGE BY IBM WITHOUT NOTICE. IBM SHALL NOT BE RESPONSIBLE FOR ANY DAMAGES ARISING OUT OF THE USE OF, OR OTHERWISE RELATED TO, THIS PRESENTATION OR ANY OTHER DOCUMENTATION. NOTHING CONTAINED IN THIS PRESENTATION IS INTENDED TO, NOR SHALL HAVE THE EFFECT OF, CREATING ANY WARRANTIES OR REPRESENTATIONS FROM IBM (OR ITS SUPPLIERS OR LICENSORS), OR ALTERING THE TERMS AND CONDITIONS OF ANY AGREEMENT OR LICENSE GOVERNING THE USE OF IBM PRODUCTS AND/OR SOFTWARE.

IBM, the IBM logo, ibm.com, Optim, InfoSphere, pureQuery, and Data Studio are trademarks or registered trademarks of International Business Machines Corporation in the United States, other countries, or both. If these and other IBM trademarked terms are marked on their first occurrence in this information with a trademark symbol (® or TM), these symbols indicate U.S. registered or common law trademarks owned by IBM at the time this information was published. Such trademarks may also be registered or common law trademarks in other countries. A current list of IBM trademarks is available on the Web at "Copyright and trademark information" at <a href="https://www.ibm.com/legal/copytrade.shtml">www.ibm.com/legal/copytrade.shtml</a>

Other company, product, or service names may be trademarks or service marks of others.

## Performance Issues

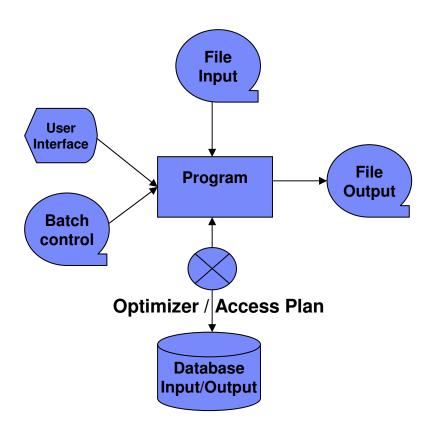

#### Performance issues – main areas

- Program
  - Number of file / database trips
  - DataChecks Commitpoints
  - Internal data manipulation
  - · Complex calculations
- Transaction Managers
  - Number of threads / active users vs. Region sizes
  - Transaction mgmt protocol
- Database
  - Optimized database design
  - · Index use vs. Direct data access
  - Advanced vs simple SQL
  - Database Optimizer help
- Communication
  - Number of trips to database
  - · Amount of data shipped
  - Number of threads

#### Main components to watch for performance reasons:

Operating Systems – Transaction Managers – Database System – Program language compilers – Physical devices / box, connector, memory etc...

## Application development on System z - old school ©

## Traditional Mainframe development

zOS Application Server

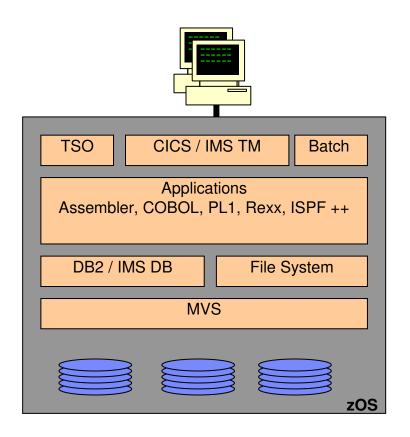

#### Developing for performance relies on 2 min factors:

- Monitors for each main component
  - Transactions, Batch jobs,
     Databases, Operating system
    - AddressSpace Monitors
  - SQL monitors
- Advise for optimization
  - · App. Analyzers
  - Explain (DB2 Optimizer Guess)

Complicated enough, but all inside one known box, under one ruleset – the zOS / MVS. Complications mainly from,

- system & core sw. upgrades
- database changes
- physical improvements

# Optimizing SQL – The process

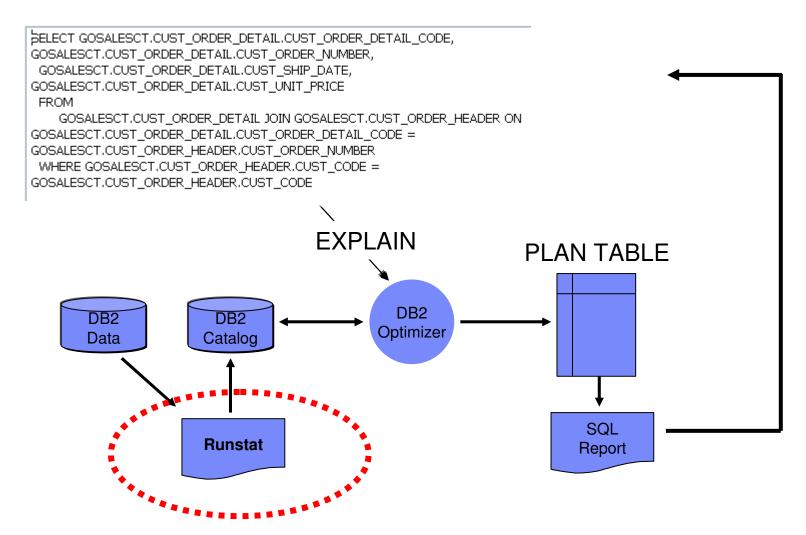

Today, The IT model looks different ...

Real-time event-driven workloads, richer content, and modular technologies alter the composition of systems and how systems are deployed as well as managed

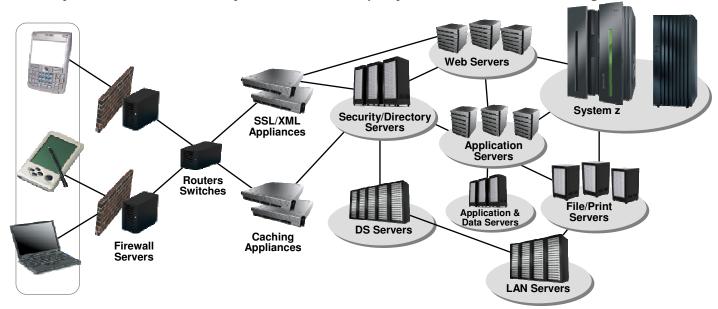

- Application software and middleware is deing deployed on several platforms
- Much more complicated to monitor and optimize.
- New, and different methods needs to be considered when developing, monitoring and optimizing applications.

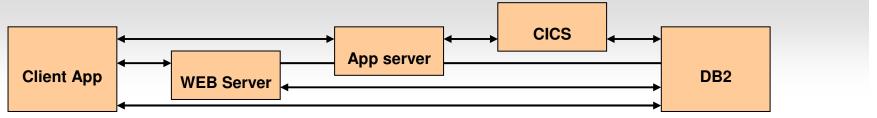

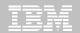

# Object oriented versus Relational The built-in original conflict

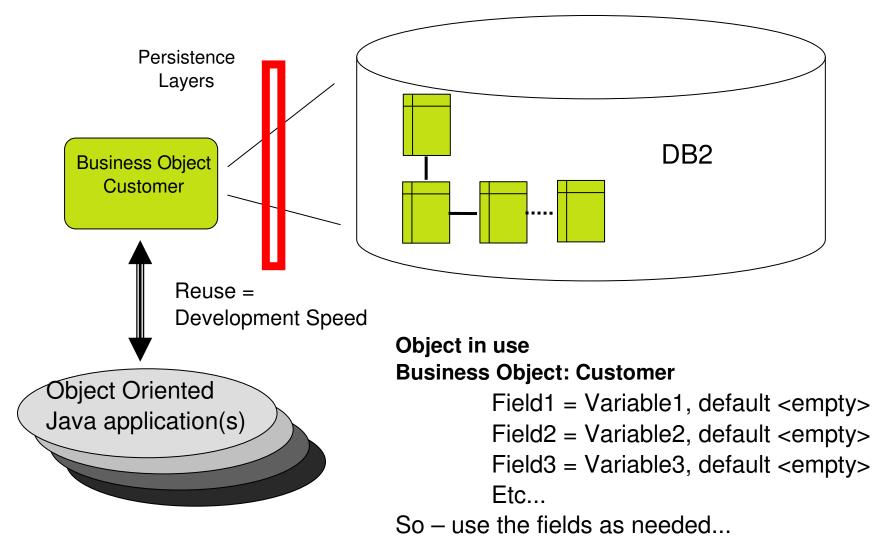

## Issues in the Optimization process

- Explain requires that you have access to /can find the code
  - It requires that you have access to the SQL
  - Many times it's very hard to predict dynamic SQL
- Explain will not advise on how to change program / SQL
- Explain bases itself on known Index structures (Fix ?Virtual Index, 8, 9 & 10)
- Explain does not cover trips across the Net
- Explain does not help minimize data shipped
- Explain needs access to production statistics....(Fixed in DB2 10 © !!)
- It's easy to type errors, and do you know your data?
- Testing corrections is difficult
- The problem of introducing rewrites
  - Price of corrections grows the later you have to change....
- It's becomming still harder to figure out if there is an issue, and where you need to optimize.

# Other Issues - Dynamic vs. Static SQL

Dynamic SQL is to development what Chokolade is to a child....

- It's quick...
- It solves your problem...
- It comes in many forms and shapes...
- But ....
- It's not going to help meet diet goals
- It will 'cheat' the system burn-rates
- And if left alone.....

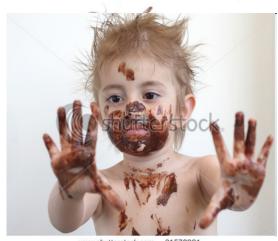

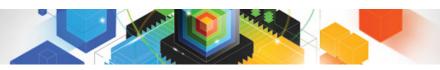

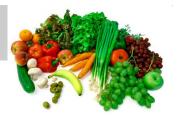

## Difference between "healthy food" and "chokolate"....

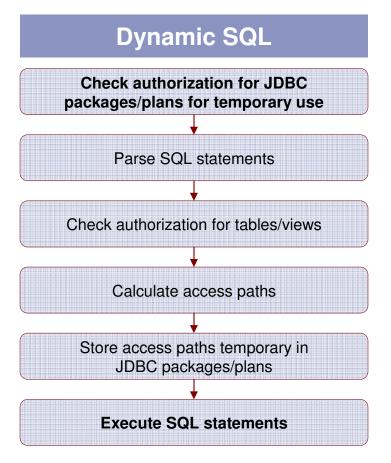

DB2 will reuse SQL from dynamic statement cache I possible. **New feature "&" in DB2 10 will help.**Alternatively using "?" parameter markers rather than Literals will enable reuse.

Still – sheer number of threads might flush statement from the dynamic cache.....

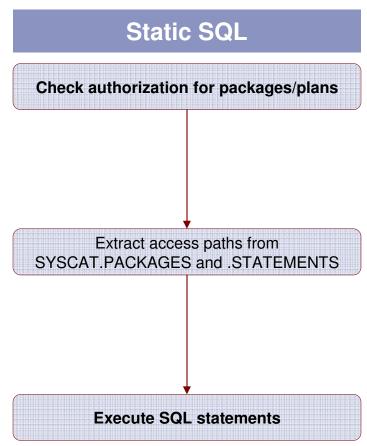

SQL is bound into a *package* beforehand. All SQL parsing and initial optimization **work is done ahead of time** and only once. Statements are fully optimized during execution.

## Management Issues with dynamic SQL...

Every statement potentially

fires – Prepare, Bind, Execute

- All uses same Plan/User/Authority
- Access needs to be grant on DB2 Tables/Views
- Litteral vs Parameter markers (better in DB2 10
- Hard to find specific SQL

```
Help PF1
                Back PF3
                                            Down PF8
                                Up PF7
                                                          Sort PF10
 T.A
                                OMEGAVIEW PA2
          THREAD ACTIVITY: Enter a selection letter on the top line.
 *-ALL
                B-TSO
                            C-CICS
                                        D-IMS
                                                   E-BACKGROUND
 G-DIST DBAC
                H-UTIL
                                        J-FILTER K-FUNCTIONS
  M-TRIGGERS
                N-SYSPLEX
                           O-ENCLAVES
                        ALL THREADS CONNECTED TO DB2
PTHDA
                                                                           FLTR ON
 Elapsed
               Package.
                                 Status
                                              GetPq Update Commit CORRID
 00:00:13.6
                         00.0%
                                 IN-DB2
                                                   25
                                                           0
                                                                  0 db2jcc_appli
 00:02:27.3
                                 IN-DB2
                                                 897
                                                                  0 db2jcc_appli
 00:02:52.3
                                 IN-DB2
                                                 1025
                                                           0
                                                                  0 db2jcc_appli
 00:03:05.8
                                                 1324
                                                           0
                                                                  0 db2jcc_appli
 00:02:32.7
                         00.0%
                                 IN-DB2
                                                 961
                                                           0
                                                                  0 db2jcc_appli
 00:02:59.2
                                                 1046
               SYSLN200
                         00.0%
                                                                  0 db2jcc_appli
```

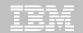

## IBM Tools to support the optimization process

z/OS / ISPF: SQL performance Analyzer

z/OS / GUI: Data Studio (free)

- Visual Explain
- SQL Editor
- Statistics Advisor

z/OS / GUI: Infosphere Optim Development Studio

Infosphere Optim pureQuey

Infosphere Optim Query(Workload)Tuner

z/OS / GUI: Omegamon for DB2 PE Extended Edition

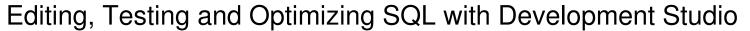

**Develop** ment **Studio** 

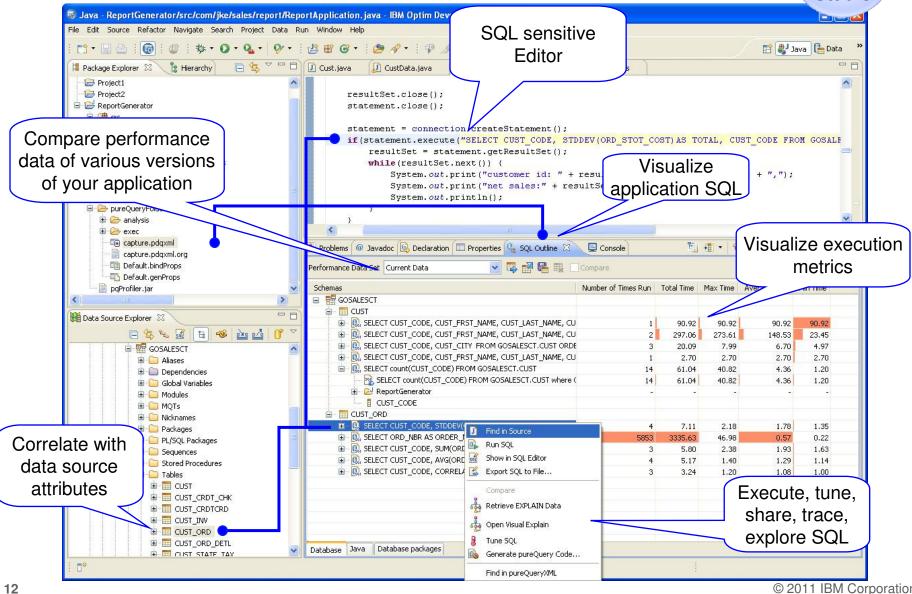

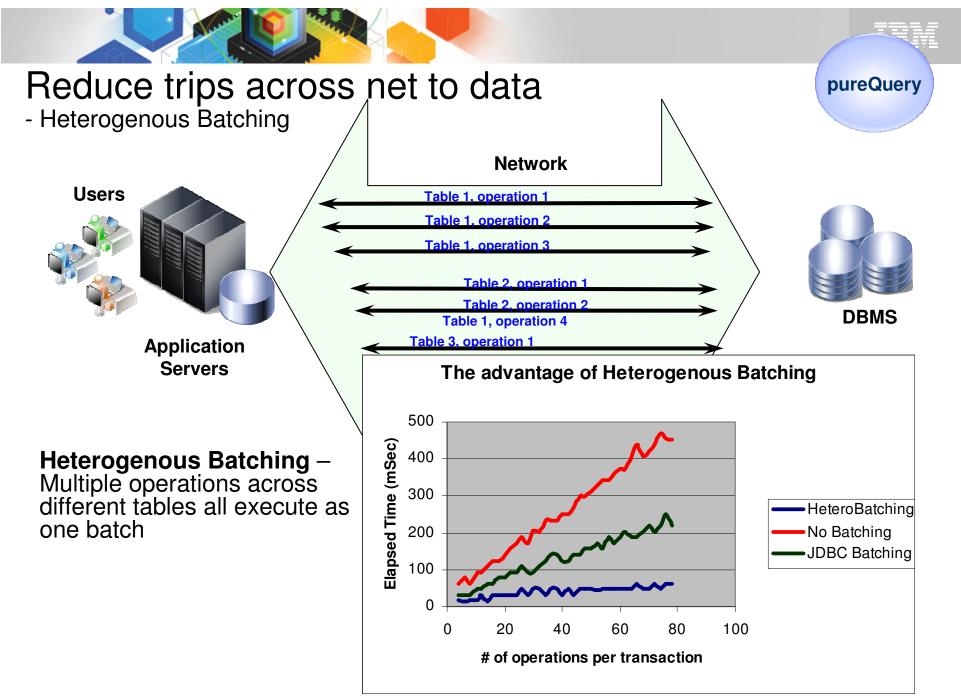

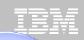

## pureQuery Runtime

# Finding the SQL/Program 2... Managing already developed Applications

#### Monitor

- Review performance
- Analyze hotspots

#### Capture

Capture performance and application metadata

#### Optimize

- Review and share SQL
  - Visualize hotspots
  - Analyze impacts from schema changes
  - Trace SQL to originating source
- Optimize and replace SQL
- Create approved SQL list

#### Deploy

- Configure execution properties
- Optionally bind for static execution

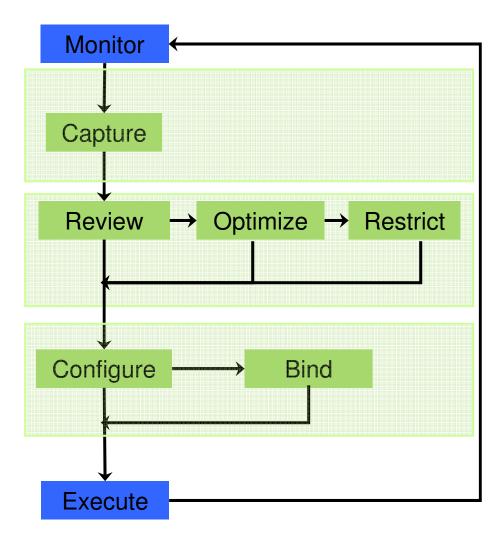

# Using pureQuery in development & Production...

- Up front development vs.After the fact
- You decide at runtime....
  - (Dynamic/Static/Mix)
- DB2 / Oracle / Informix

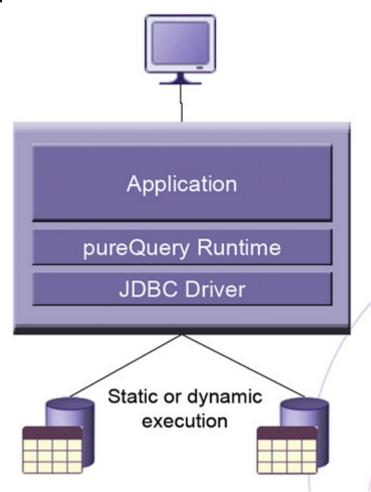

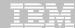

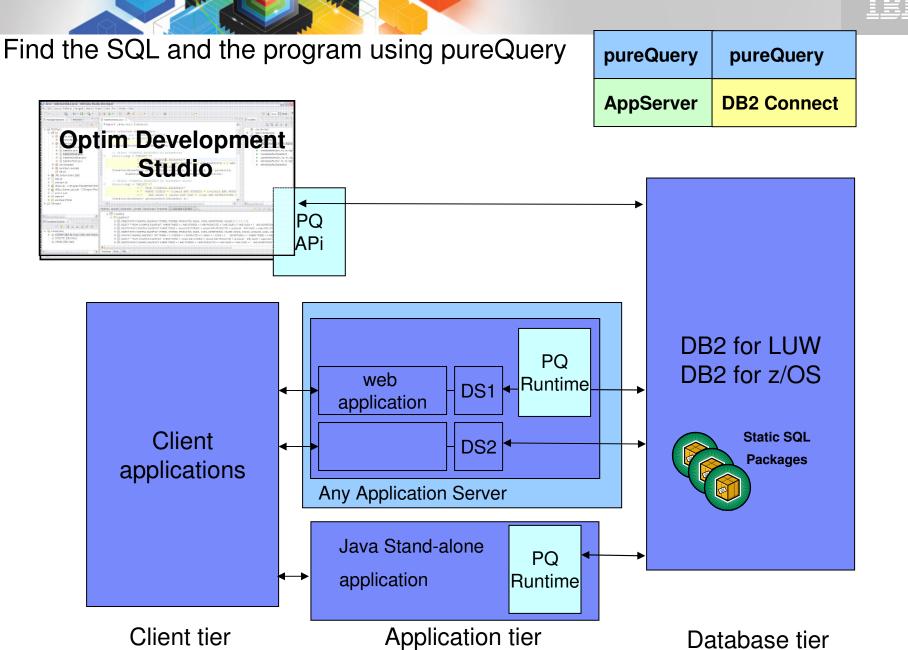

# So – does this support .....?

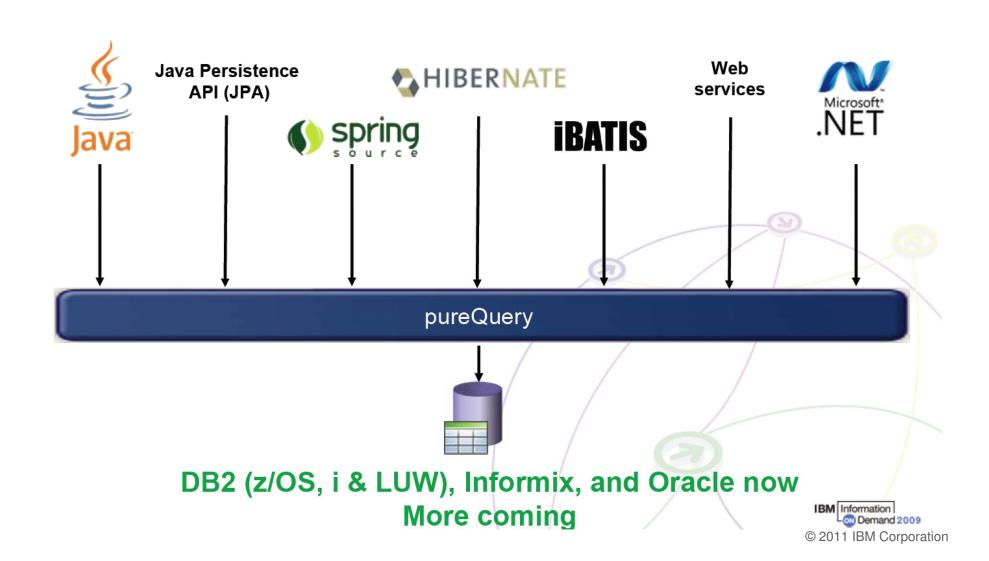

Develop ment Studio

## Editing, Testing and Optimizing SQL with Development Studio

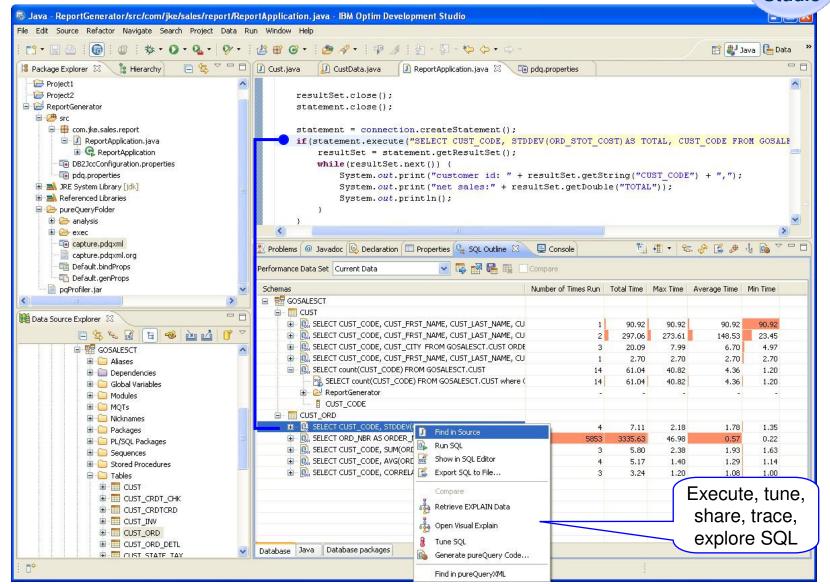

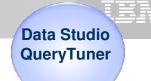

# Visual Explain – Pictures talks...

## Visualize access path

- See flow of query processing
- See indexes and operations
- See optimizer rationale

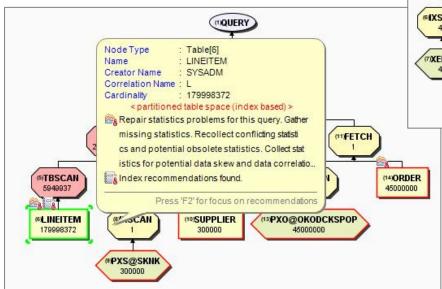

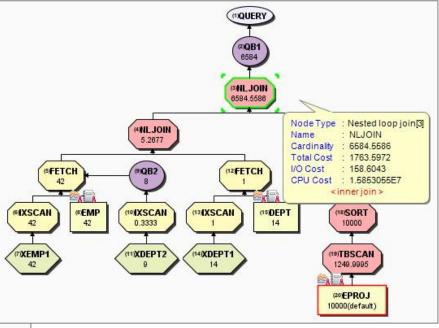

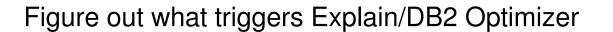

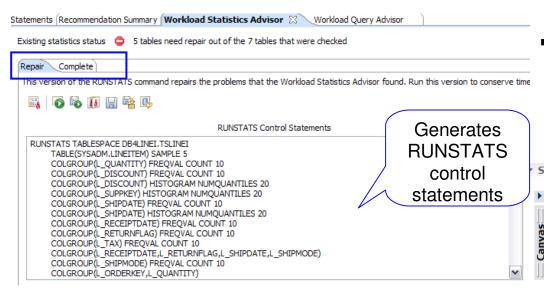

Results

- Accurate estimated costs
- Better query performance
- Less CPU consumption
- Improved maintenance window throughput

"Half of access path PMRs could be resolved by statistics advisor before calling IBM support." – IBM Support

**Data Studio** QueryTuner

Repair and Complete

Control Statements

Provides advice on a

Missing statistics

Conflicting statistics

Out-of-date statistics

Statistics Advisor report Indicates conflicting and Interesting columns: S\_SUPPKEY Cardinalit missing statistics Cardinality: 10000.0 Uniform statistics collection time: 2008-09-29 16: Uniform statistics status: 8.376482 Frequency statistics collection time: 2008-09-29 Frequency statistics status: Histogram statistics collection time: null Histogram statistics status: missin Possibly point skewed: No Possibly range skewed: S NATIONKEY Cardinality: 25.0 Uniform statistics collection time: 2008-09-29 16:06:48.376482 Uniform statistics status: Frequency statistics collection time: null Frequency statistics status: Histogram statistics collection time: null Conflicting statistics One of the frequency records (-1.0) of the L\_ORDERKEY column explanation

The maximum frequency of the column group or column (L\_ORDERKEY), (0.0), is less than the average frequency, or 1 divided by the

greater than the average unless only least-frequently occurring values are being collected.

20 © 2011 IBM Corporation

Tolerance: 0.0010

Conflicts detail

TABLE SYSADM.LINEITEM

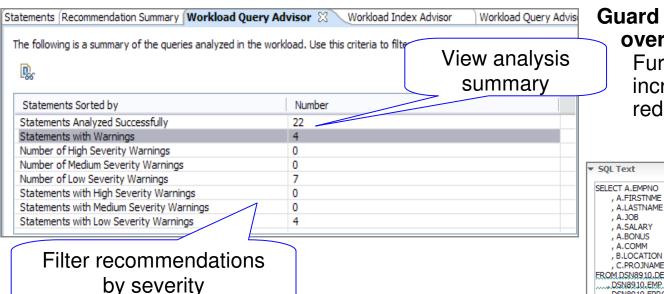

Guard against errors and oversights:

Further constrain query, increase index utilization, and reduce data reads

Highlights relevant components of the query

, A.JOB
, A. SALARY
, A. BONUS
, A. COMM
, B. LOCATION
, C. PRO JINAME
EROM DSN8910. DEPT. AS. B
..., DSN8910. EMP. AS. AI
, DSN8910. EMP. AS. AI
, DSN8910. EMP. OS NA
WHERE (A. EMPNO IN (SELECT DSN8910. DEPT. MGRNO
FROM DSN8910. DEPT

Query Advisor checks for

- Missing join predicate for referential constraint
- Predicates that can be rewritten as indexable
- Stage 2 predicates that can be rewritten as stage 1 predicates

| Recommenda  | atior |
|-------------|-------|
| and rationa | ιle   |

▼ Recommendation Details

Selected Recommendation

Provide a join predicate based on the referential constraint between tables DSN8910.EMP and DSN8910.DEPT.

There is a referential constraint between these two tables, but there is no join predicate that uses the foreign keys and their corresponding primary keys. Consider adding join predicates between columns EMPNO in table DSN8910.EMP and columns MGRNO in table DSN8910.DEPT to avoid fetching redundant data in the result set.

▼ Explanation

If a referential constraint is defined between two tables, the queries that join the two tables generally have corresponding join predicates that map to the referential constraint.

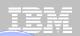

Query Tuner

# Visualize Queries and Costs to Speed Analysis

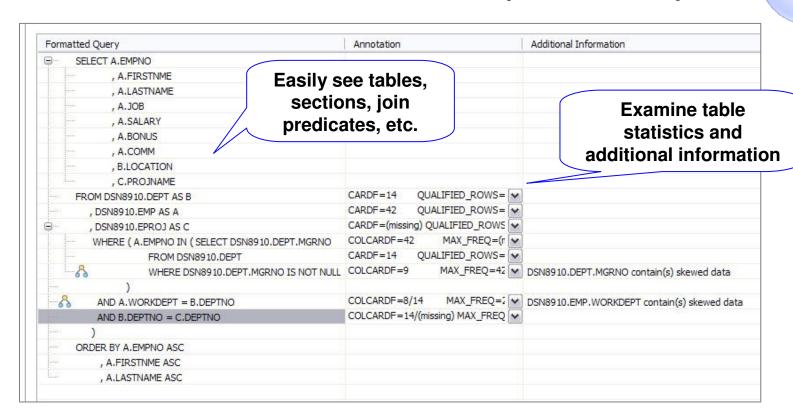

#### Accelerate analysis, reduce downtime

- Spot human errors
- Identify where filtering should occur

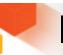

# Improve performance

## IBM

## **Streamlined Analysis**

#### Query Tuner

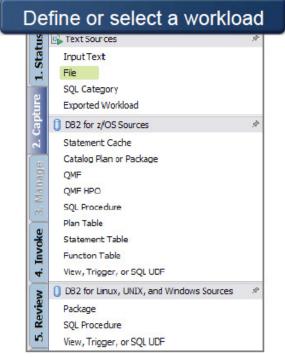

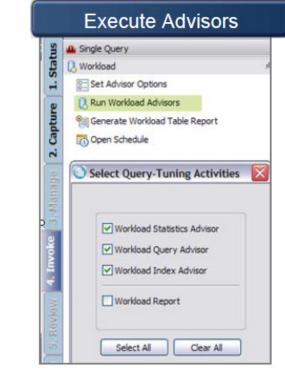

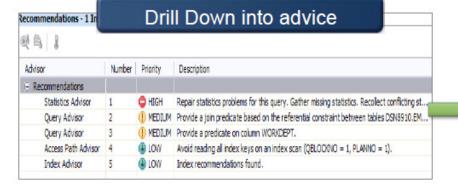

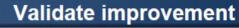

|  | Name                            | Summary Status  | Owner   | Execution Time 🔻         |
|--|---------------------------------|-----------------|---------|--------------------------|
|  | WorkloadWithTypicalStats        | ANALYZING       | B3OSC12 | CPU time: 97.32 (second, |
|  | WorkloadTunedWithStatsAdvisor   | ANALYZING       | B3OSC12 | CPU time: 53.19 (second  |
|  | WorkloadTunedWithIndexAdvisor   | ANALYZING       | B3OSC07 | CPU time: 40.67 (second  |
|  | AbsoluteCPUTimeExceptionMonitor | ENABLED/STARTED | SYSADM  | N/A                      |
|  | NormalMonitor                   | ENABLED/STARTED | SYSADM  | N/A                      |
|  |                                 |                 |         |                          |

# Optimizing programs & SQL in distributed world....

A high-performance, data access platform to simplify developing, managing, securing, and optimizing data access.

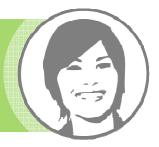

#### Infosphere Optim pureQuery - Simple and intuitive API

- Enables SQL access to databases or in-memory Java objects
- Enables high Batching (fewer trips on the net)
- Collects run statistics in central database
- Runtime option enables flexible SQL deployment for DB2

#### Infosphere Optim Development Studio

- Integrated development environment with Java and SQL support
- Improve problem isolation and impact analysis

#### Infosphere Optim Query Workload Tuner

- Optimize application performance and reduce costs
- The power of advisors

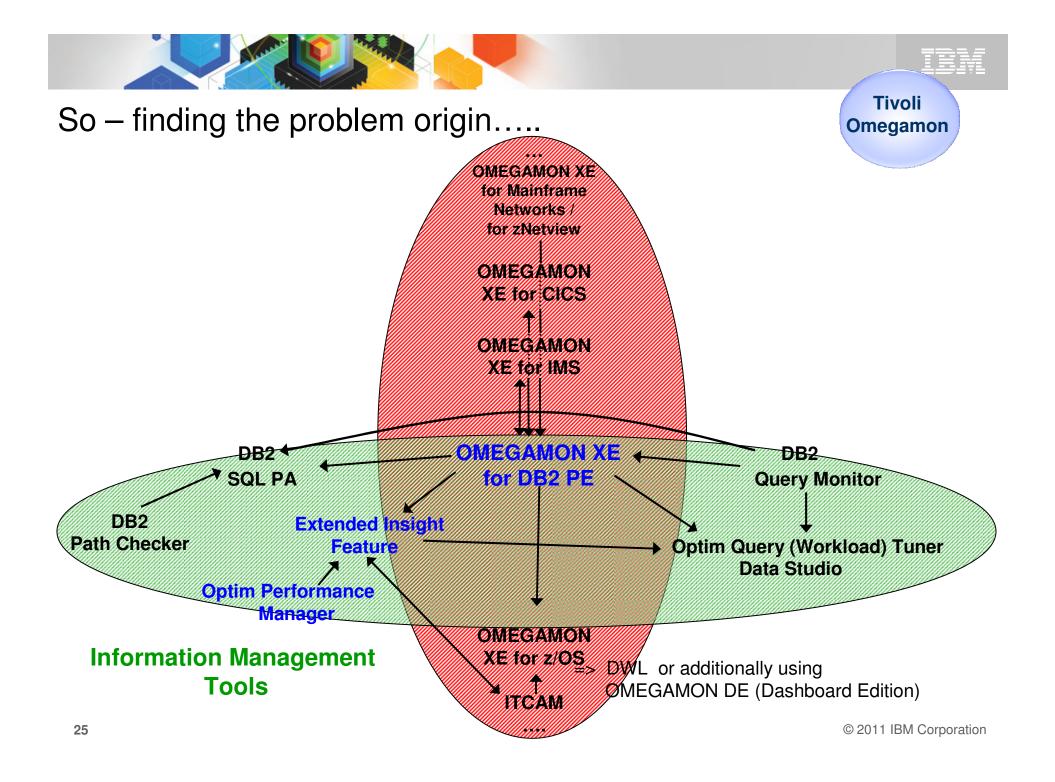

# **Performance Monitoring and Tuning**

**OMEGAMON XE for DB2 Performance Expert on z/OS** 

**Norbert Jenninger** 

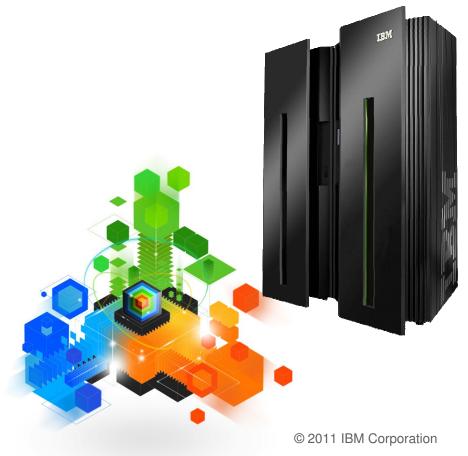

## Omegamon for DB2 - Newest Versions

- Version 510 GA 10/22/2010
  - OMEGAMON XE for DB2 Performance Expert on z/OS V510 \*
  - OMEGAMON XE for DB2 Performance Monitor on z/OS V510 \*
  - DB2 Buffer Pool Analyzer for z/OS V510
  - Key Content of these new versions
    - Full "Exploitation" Support for DB2 10
    - Additional customer-driven requirements (Improved Data Sharing Support)
    - Reduced CPU and storage consumption
    - New Extended Insight allows monitoring an application and SQL "end-to-end"

(\*) We will use OMPE and OMPM as abbreviation in this presentation

## OMEGAMON V510 – complete DB2 10 support

- Support for approximately 30 DB2 Line-items and change requests:
  - SMF compression
  - ACCOUNTING
    - Separation of Lock and Latch wait times
    - More granularity on package level although ACCUMAC >1 is used
    - Accounting roll-up changes
    - Distributed threads accounting
  - STATISTICS
    - IFCID 225 (memory) changes
    - Multiple IFCID 2 for each 25 buffer pools (>25 buffer pool usage)
    - DSC enhancements including static SQL
    - EDM Pool and other working memory moved above the bar
  - New and updated ZPARMs
  - PERFORMANCE traces
  - Audit trace changes
    - Row-level and Column-level access control
    - New DBA privileges

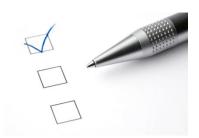

**DB2 10 beta**: More than twenty DB2 10 beta customers have downloaded and used OM PE V510

**OMEGAMON beta:** OM PE V510 beta customers tested OM PE with DB2 V8, 9, and 10

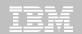

### **Latest News:**

#### New Function PTF UK65924 / APAR PM35049

- Near-Term History now with <u>zIIP</u> off-load plus improved precision in NTH CPU filter
- ATF display new DB2 10 metrics for CLOSE CURSOR
- Reporting
  - SQL Activity Trace shows new DB2 10 metrics for CLOSE CURSOR
     Static/Dynamic, Sync buff reads, Getpages, Indexscan, TS scan, rows exam., rows proc., sorts, buffer writes, ....
  - Audit TRACE and REPORT supports new IFCID 271. Data related to objects ROW PERMISSION and COLUMN MASK are shown
  - Record Trace show new V10 (after GA DCR) instrumentation
  - New System Parameter
- Performance DB (INTEGER to DECMIAL, extend fields to avoid overflow)
- New PE client driver (Display Static SQL cache)
- plus couple of internal fixes

**-** ...

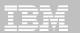

## So - where is my problem?

30

=> End-to-end monitoring with SQL level deep dive - Extended Insight

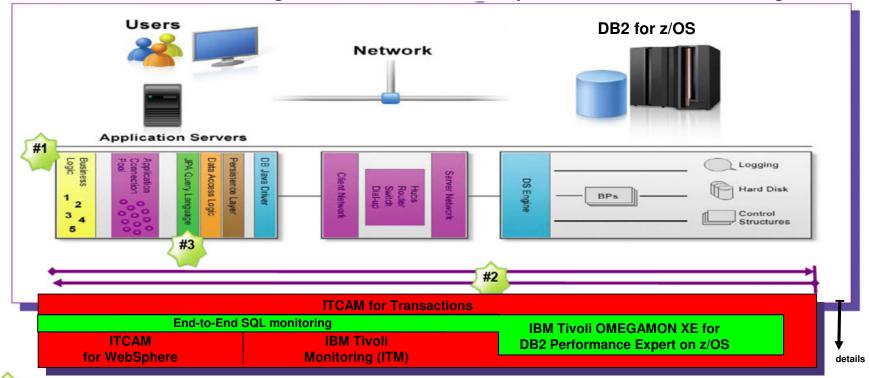

- ... tells me which application it is, and ultimately which business function
- ... where I can measure what my application/user is really experiencing. Tells me which components are involved and where my application/SQL is spending its time
  - ... tells me where the SQL statement is coded and let's me change it if necessary

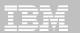

## DB2 Performance metrics (Trace records – Trace types)

Legacy workload: Cobol, Batch CICS, OLTP

DB2<sub>®</sub>

Distributed workload: Internet, WAS, Java

Data Warehouse

**Snapshot Data** 

START TRACE (MON)

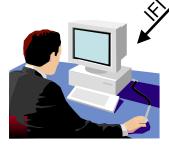

**Event Trace Data** 

e.g. START TRACE via ZPARMS

or via monitor program

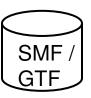

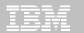

# DB2 Metrics / Instrumentation data and their usage

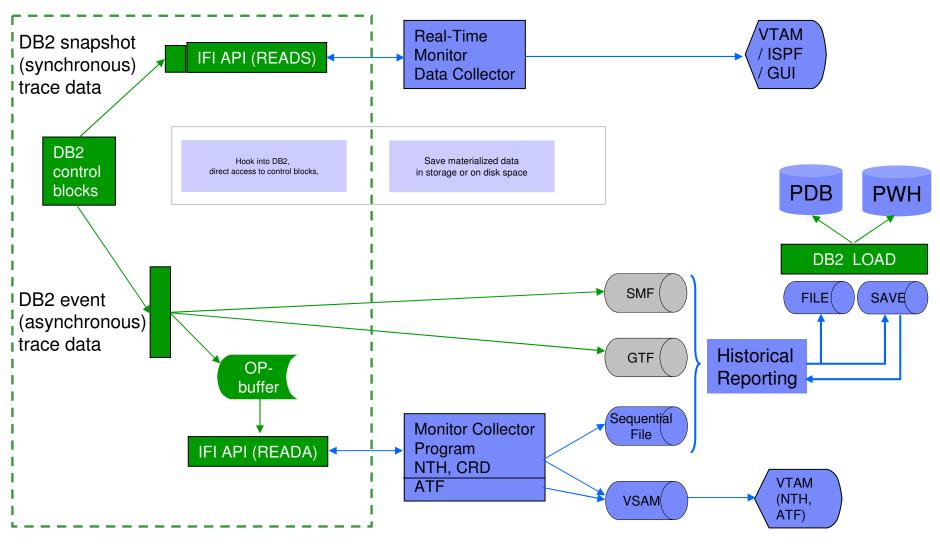

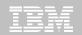

# Still one major pain point - What is happening outside of DB2? (e.g. with remote applications)

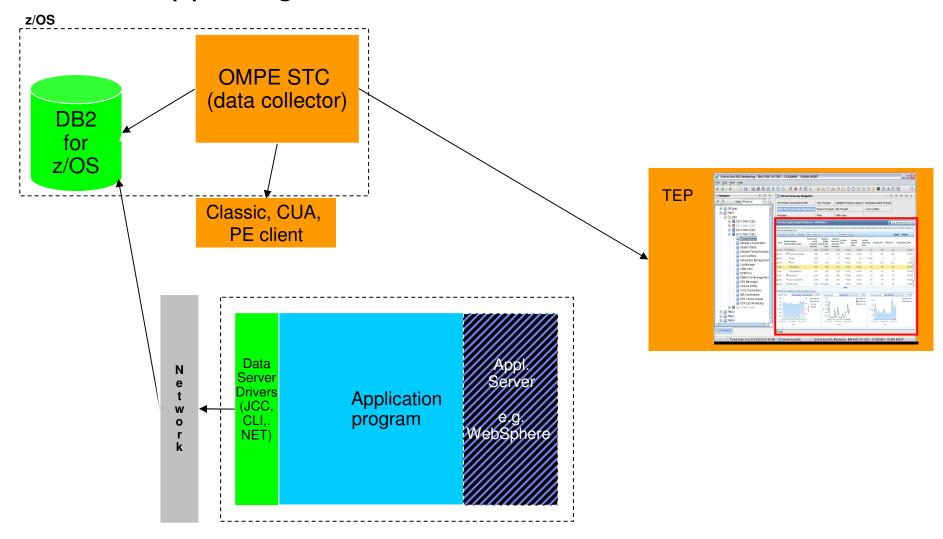

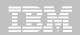

## Where is my DB2 application spending its time?

- OMEGAMON PE's <u>Extended Insight</u> is an advanced way to monitor the database workload (SQL) of your applications and solutions
  - Get total response times and response time breakdown (appl, driver, network, data server) per defined workload/cluster (e.g. per system, application, user)
  - Compare workload from various servers / applications
  - Select a time period for analysis
  - Get top SQL statements per defined workload
  - Identify top clients contributing in the workload

Extended Insight is available with the Performance Expert Offering only

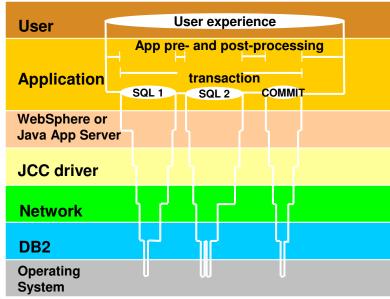

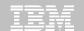

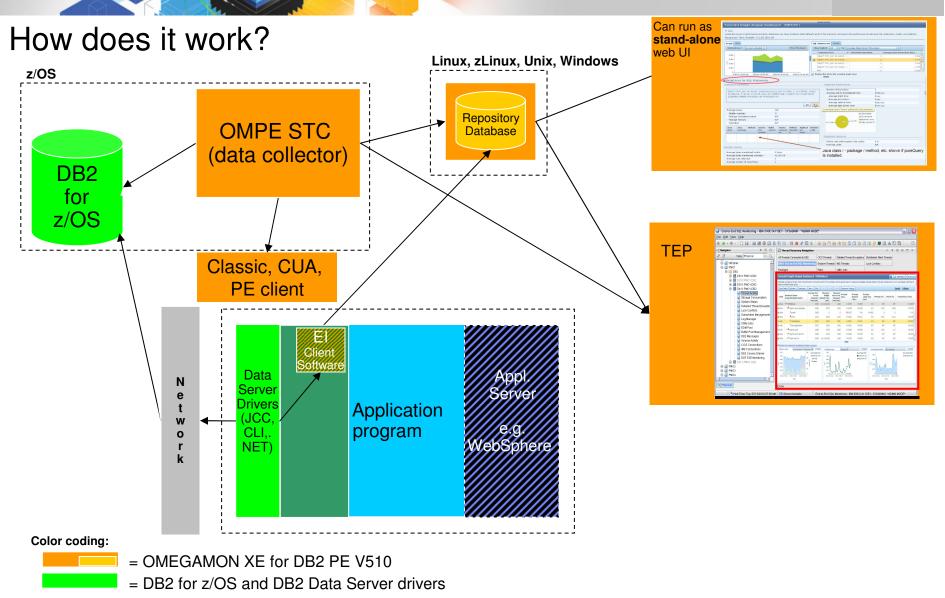

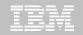

#### How to start and navigate to the Extended Insight dashboard

- Seamless navigation depending on the usage/problem scenario ...
  - Integration and navigation to Extended Analysis Dashboard as part of new OMEGAMON XE for DB2 PE on z/OS (OMPE) TEP workspace
  - 2. As a stand-alone web console session
  - 3. Integrated with ITCAM and navigation to Extended Analysis Dashboard

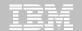

#### OMPE on z/OS TEP Navigation to the Extended Insight Analysis Dashboard

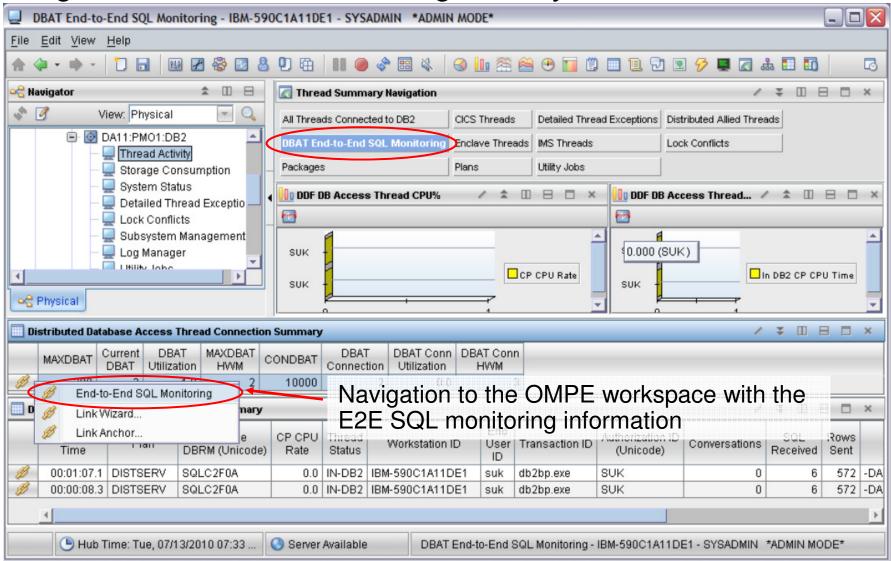

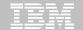

## OMPE on z/OS TEP Navigation to the Extended Insight Analysis Dashboard

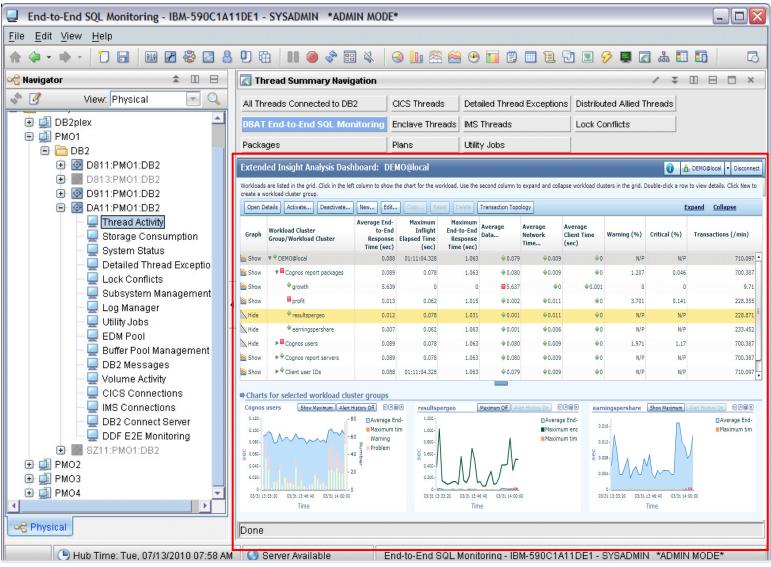

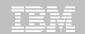

#### Optim Performance Manager Web Console with Health Summary and navigation to Extended Insight Dashboard

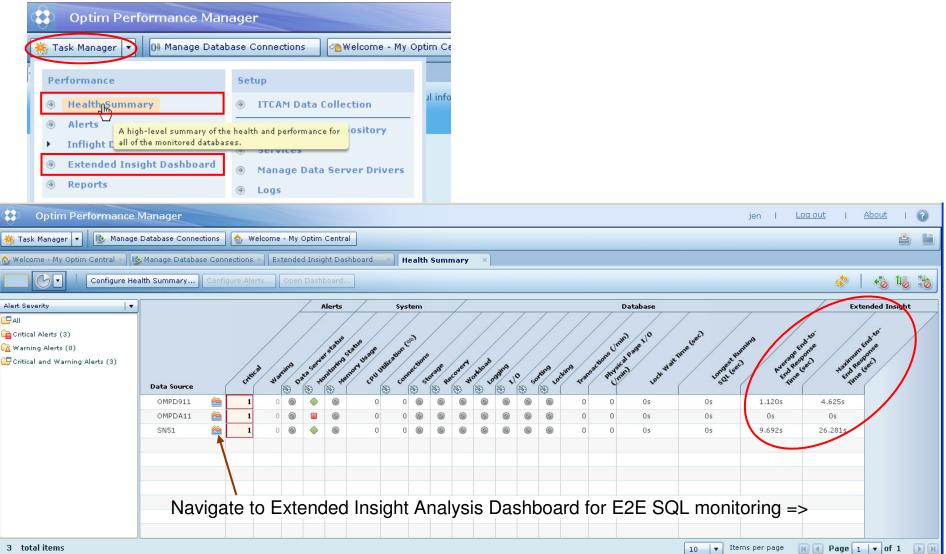

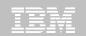

#### Extended Insight Analysis Dashboard

The slider bar allows selection of the time period to be considered

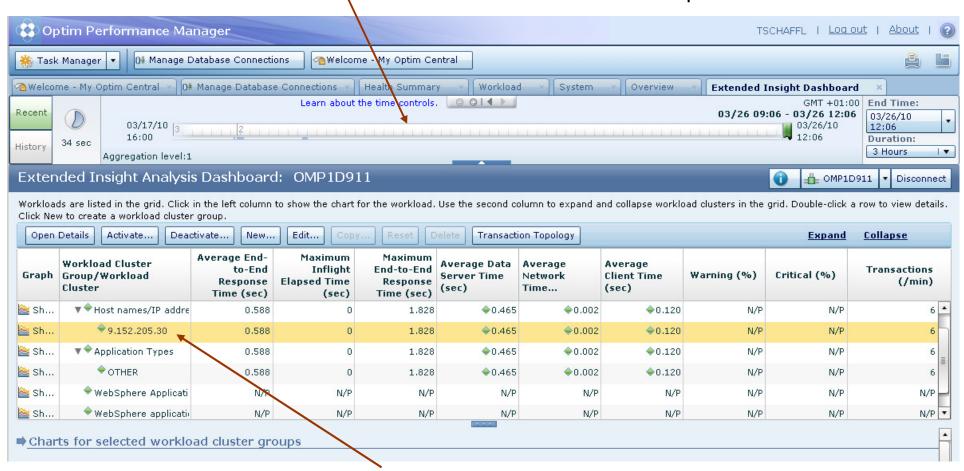

Overview and comparison of "Workload cluster groups" but also on details with the capability to select and further zoom in.

#### Extended Insight Analysis Dashboard

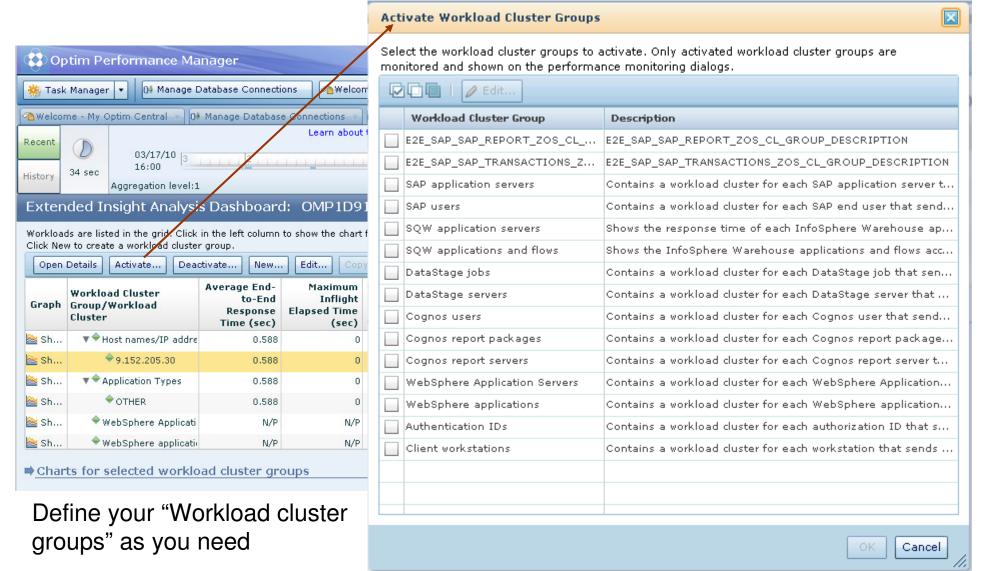

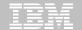

#### Extended Insight Analysis Dashboard

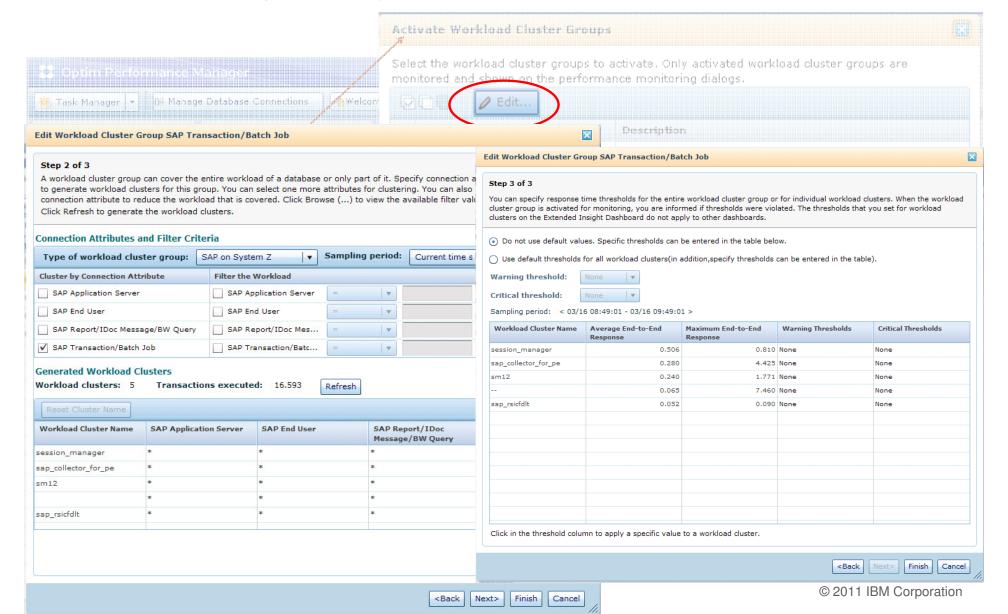

#### Setting Client information - Samples

```
DB2ConnectionPoolDataSource ds = new DB2ConnectionPoolDataSource();
ds.setUser("myuser");
ds.setPassword("mypass");
ds.setDatabaseName("mydb");
ds.setConnectionAttribute
("ClientApplName=WebSphere-Samples;
ClientWrkstnName=WebSphere-Wkstn;
ClientUserid=WebSphere-User
ClientAcctStr=WebSphere-Acctstr");
PooledConnection poolconn = ds.getPooledConnection();
con = poolconn.getConnection();
```

WhitePaper: http://www.ibm.com/developerworks/data/library/techarticle/0212shayer/0212shayer.html

M Corporation

#### Reported on the DB2 for z/OS

```
Accounting report, for example
    ACCOUNTING
    REPORT FROM (04-01-13,13:42) TO (04-01-13,13:50)
    ORDER (ENDUSER-WSNAME-TRANSACT)
    INCLUDE (WSNAME(WORKSTATNAME))
    EXEC
```

#### or in a DB2 "DISPLAY THREAD ...." command output

```
lDSNV401I -SGI2 DISPLAY THREAD REPORT FOLLOWS -
DSNV402I -SGI2 ACTIVE THREADS -
NAME
         ST A
                REO ID
                                 AUTHID
                                          PLAN
                                                   ASID TOKEN
         RA *
                663 DSNVE.exe
                                 JEN
                                          DISTSERV 0089
SERVER
                                                           353
V437-WORKSTATION=JENNINGE, USERID=JEN,
      APPLICATION NAME=DSNVE.exe
 V445-G998C474.KA08.040112202345=353 ACCESSING DATA FOR 9.152.196.116
                 44 db2bp.exe
                                          DISTSERV 0089
SERVER
         RA *
                                 JEN.
                                                           351
 V437-WORKSTATION=JENNINGE, USERID=jen,
      APPLICATION NAME=db2bp.exe
 V445-G998C474.E207.040112191547=351 ACCESSING DATA FOR 9.152.196.116
```

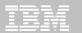

## Extended Insight Analysis Dashboard Expand to more details, e.g. expand user data and application data

#### Extended Insight Analysis Dashboard: COH1 SN81

Workloads are listed in the grid. Click in the left column to show the chart for the workload. Use the second column to expand and collapse workload clusters in the group.

| Graph       | Workload Cluster<br>Group/Workload<br>Cluster | Average End-<br>to-End<br>Response Time | Maximum<br>Inflight Elapsed<br>Time | Maximum End-<br>to-End<br>Response Time | Average Data<br>Server Time | Average<br>Network Time | Average Client<br>Time |
|-------------|-----------------------------------------------|-----------------------------------------|-------------------------------------|-----------------------------------------|-----------------------------|-------------------------|------------------------|
| ≧ Sh        | ▼ COH1 SN81                                   | 0.071                                   | 0.203                               | 7.460                                   | ♦0.019                      | <b>0.006</b>            | <b>♦</b> 0.045         |
| ≧ Sh        | ► → SAP Transaction/Bat                       | 0.071                                   | 0.203                               | 7.460                                   | ♦0.019                      | ♦0.006                  | ♦0.045                 |
| ≧ Sh        | ► SAP Report/IDoc Me                          | 0.071                                   | 0.203                               | 7.460                                   | ♦0.019                      | <b>♦</b> 0.006          | ♦0.045                 |
| <u>≧</u> Sh | ► ◆ SAP application serv                      | 0.071                                   | 0.203                               | 7.460                                   | ♦0.019                      | ♦0.006                  | ♦0.045                 |
| <u></u> Sh  | ► ♦ Application Types                         | 0.071                                   | 0.203                               | 7.460                                   | ♦0.019                      | <b>♦</b> 0.006          | ♦0.045                 |

| Graph       | Workload Cluster<br>Group/Workload<br>Cluster | Average End-<br>to-End<br>Response Time | Maximum<br>Inflight Elapsed<br>Time | Maximum End-<br>to-End<br>Response Time | Average Data<br>Server Time | Average<br>Network Time | Average Client<br>Time | Transactions<br>(/min) | St |
|-------------|-----------------------------------------------|-----------------------------------------|-------------------------------------|-----------------------------------------|-----------------------------|-------------------------|------------------------|------------------------|----|
| <u>≥</u> Sh | ▼ COH1 SN81                                   | 0.071                                   | 0.203                               | 7.460                                   | <b>♦</b> 0.020              | <b>♦</b> 0.006          | <b>♦</b> 0.045         | 15.776                 |    |
| <u></u> Sh  | ▼ ♦ SAP Transaction/Bal                       | 0.071                                   | 0.203                               | 7.460                                   | <b>♦</b> 0.020              | <b>♦</b> 0.006          | <b>♦</b> 0.045         | 15.776                 |    |
| <u>≧</u> Sh | session_manager                               | 0.506                                   | 0                                   | 0.810                                   | <b>♦</b> 0.387              | <b>♦</b> 0.078          | <b>♦</b> 0.041         | 3                      |    |
| <u></u> Sh  | sap_collector_for                             | 0.280                                   | 0                                   | 4.425                                   | ♦0.072                      | ♦0.019                  | ♦0.188                 | 21                     |    |
| <u></u> Sh  | ♦ sm12                                        | 0.275                                   | 0                                   | 1.771                                   | ♦0.122                      | ♦0.130                  | ♦0.024                 | 1.182                  |    |
| <u></u> Sh  | <b>*</b>                                      | 0.062                                   | 0.203                               | 7.460                                   | ♦0.016                      | <b>♦</b> 0.004          | ♦0.042                 | 15.103                 |    |
| <u>≥</u> Sh | sap_rsicfdlt                                  | 0.052                                   | 0                                   | 0.090                                   | ♦0.021                      | ♦0.012                  | ♦0.019                 | 2                      |    |
| <u>≥</u> Sh | ▼ ♦ SAP Report/IDoc Me                        | 0.071                                   | 0.203                               | 7.460                                   | ♦0.020                      | <b>♦</b> 0.006          | ♦0.045                 | 15.776                 |    |
| <u>≥</u> Sh | rsstatph                                      | 0.493                                   | 0                                   | 0.493                                   | ♦0.010                      | <b>♦</b> 0.473          | ♦0.010                 | 1                      |    |
| Sh          | saplscsm_downtin                              | 0.461                                   | 0                                   | 0.645                                   | ♦0.050                      | ♦0.011                  | ♦0.400                 | 0.571                  |    |

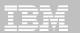

## Extended Insight Analysis Dashboard Expand to more details, e.g. expand user data and application data

| Graph       | Workload Cluster<br>Group/Workload<br>Cluster | Average End-<br>to-End<br>Response Time | Maximum<br>Inflight Elapsed<br>Time | Maximum End-<br>to-End<br>Response Time | Average Data<br>Server Time | Average<br>Network Time | Average Client<br>Time |
|-------------|-----------------------------------------------|-----------------------------------------|-------------------------------------|-----------------------------------------|-----------------------------|-------------------------|------------------------|
| <u>്</u> Sh | ▼  SAP application serv                       | 0.071                                   | 0                                   | 7.460                                   | ♦0.019                      | ♦0.007                  | ♦0.046                 |
| <u></u> Sh  | ♦ 9.152.20.157                                | 0.092                                   | 0                                   | 7.460                                   | <b>♦</b> 0.020              | <b>♦</b> 0.003          | <b>♦</b> 0.068         |
| <u></u> Sh  | ♦ 9.152.20.159                                | 0.069                                   | 0                                   | 5.095                                   | ♦0.022                      | ♦0.012                  | <b>♦</b> 0.036         |
| <u></u> Sh  | ♦ 9.152.20.158                                | 0.040                                   | 0                                   | 1.829                                   | ♦0.010                      | ♦0.001                  | <b>♦</b> 0.028         |

| 🚵 Show        | ▼ ◆ Client application name | 9.692  | 35.875 | 26.281 | ♦0.943         | ♦0.034 | <b>♦</b> \$ 715 |
|---------------|-----------------------------|--------|--------|--------|----------------|--------|-----------------|
| <b>≧</b> Show | ♦ testapplication_l 2       | 12.421 | 11.671 | 21.234 | ♦0.845         | ♦0.043 | <b>♦</b> 11.532 |
| <b>≧</b> Show | ♦ testapplication_l 5       | 11.128 | 20.407 | 26.281 | ♦0.979         | ♦0.034 | <b>♦</b> 10.114 |
| <b>≧</b> Show | ♦ testapplication_l 4       | 10.641 | 12.343 | 21.344 | ♦0.815         | ♦0.033 | ♦9.792          |
| <b>≧</b> Show | ♦ testapplication_l 3       | 9.601  | 10.375 | 24.219 | ♦0.916         | ♦0.031 | ♦8.654          |
| <b>≧</b> Show | ♦ testapplication_l 0       | 9.232  | 35.875 | 15.375 | ♦0.991         | ♦0.033 | ♦8.208          |
| <b>≧</b> Show | ♦ testapplication_l 8       | 8.381  | 4.328  | 14.703 | <b>♦</b> 1.024 | ♦0.037 | ♦7.320          |
| <b>≧</b> Show | ♦ testapplication_l 7       | 8.258  | 6.422  | 18.703 | ♦0.993         | ♦0.028 | <b>♦</b> 7.236  |
| <b>≧</b> Show | ♦ testapplication_l 6       | 8.095  | 6.843  | 22.672 | ♦0.985         | ♦0.029 | <b>♦</b> 7.082  |
| <b>≧</b> Show | ♦ testapplication_l 1       | 8.050  | 6.656  | 16.828 | ♦0.991         | ♦0.031 | <b>♦</b> 7.028  |
| <b>≧</b> Show | ▼ ♦ Client user IDs         | 9.692  | 35.875 | 26.281 | ♦0.943         | ♦0.034 | <b>8.71</b> 5   |
| <b>≧</b> Show | testuser_I 0                | 10.601 | 12.343 | 24.219 | ♦0.933         | ♦0.035 | ♦9.633          |

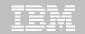

## Extended Insight Analysis Dashboard Show additional graphs for selected workload clusters

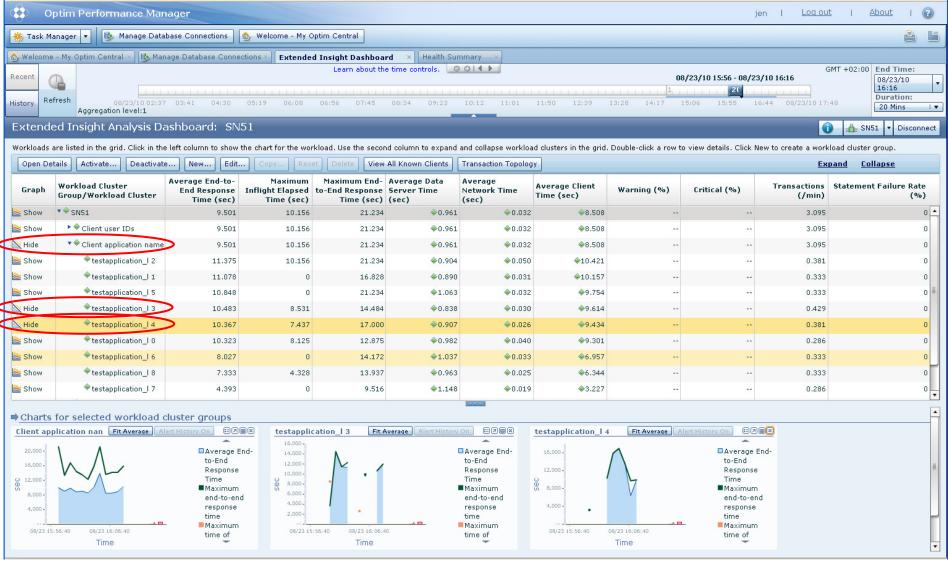

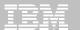

Extended Insight Analysis Dashboard
Show response time histogram for selected workload

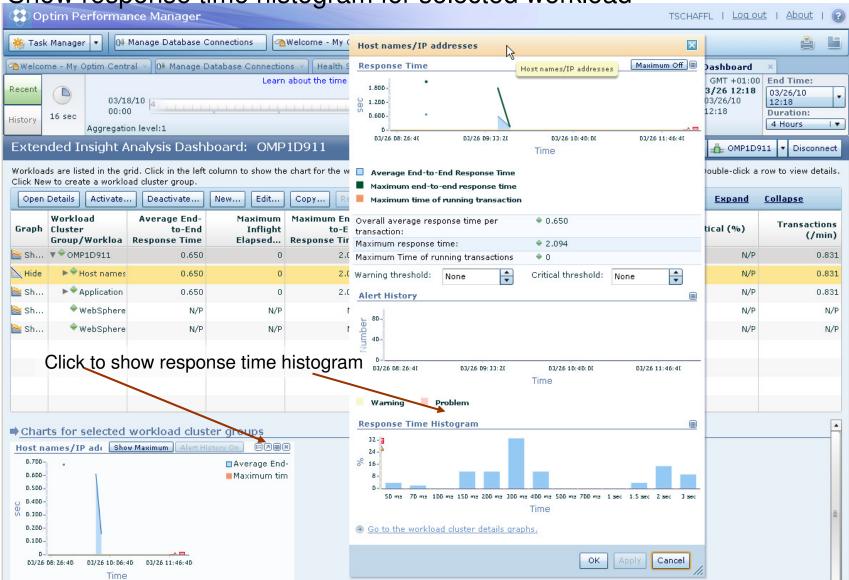

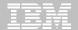

## Extended Insight Analysis Dashboard Zoom into selected workload and see the TOP SQL list

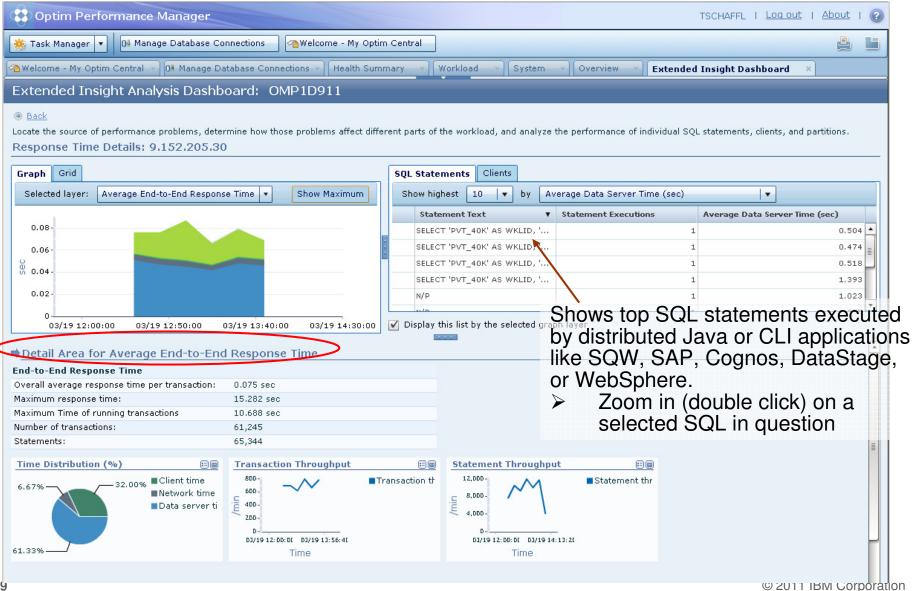

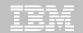

## Extended Insight Analysis Dashboard Select SQL from list and zoom into SQL level details

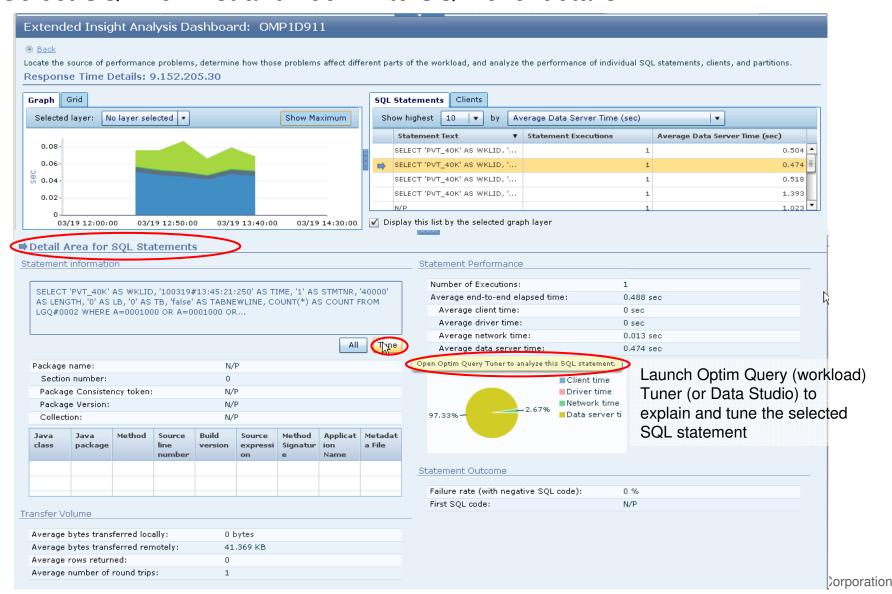

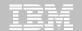

#### Extended Insight Analysis Dashboard Select SQL from list and zoom into SQL level details

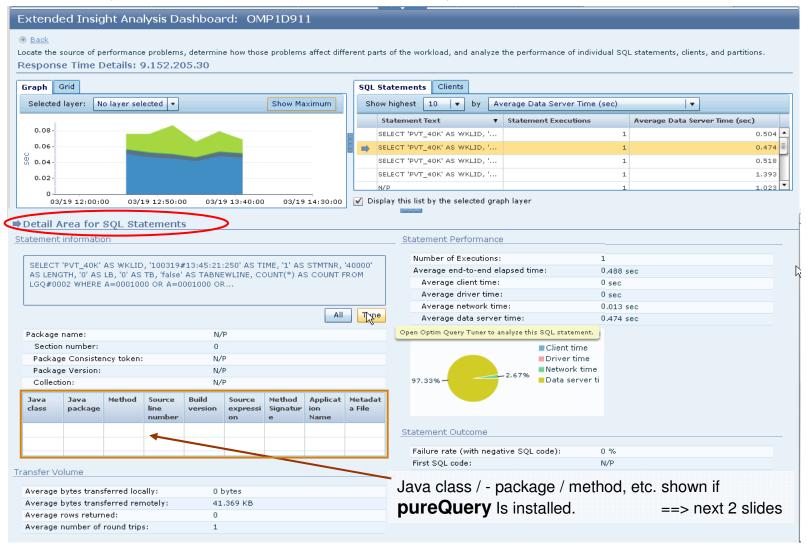

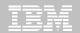

#### How pureQuery Runtime can help! Extended Insight feature can tell you where the query came from ...

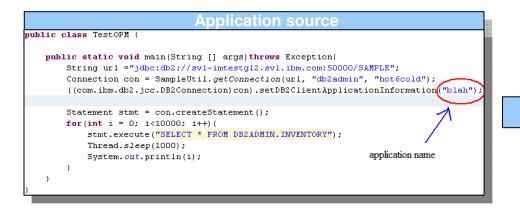

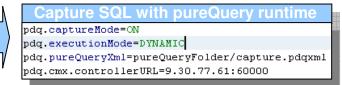

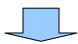

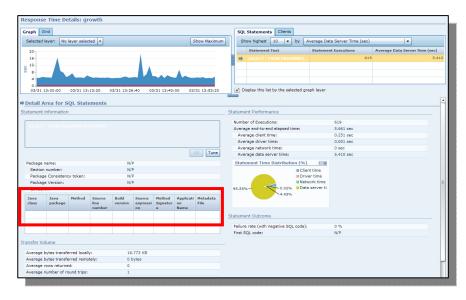

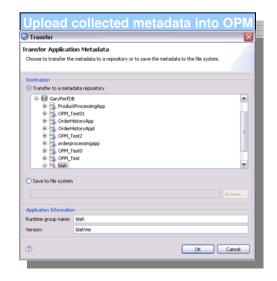

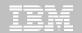

#### How pureQuery Runtime can help! Extended Insight feature can tell you where the query came from ...

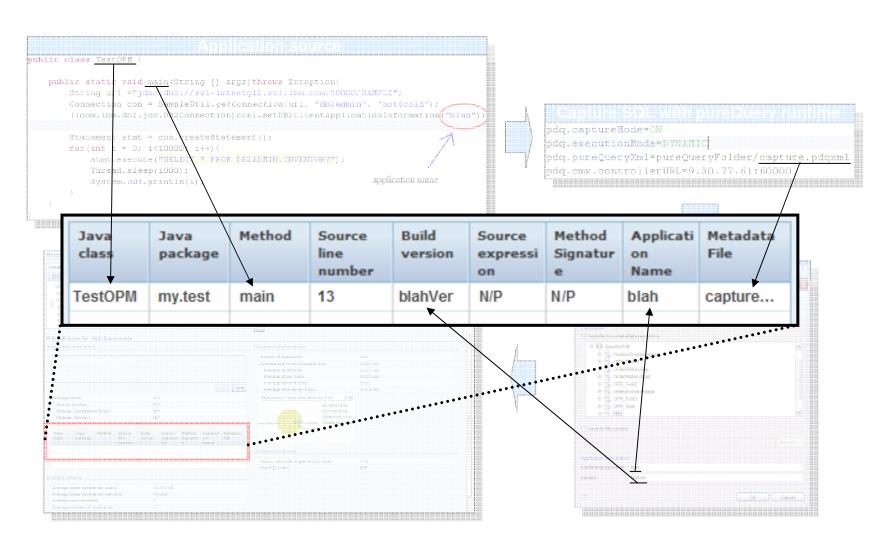

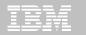

#### Extended Insight Analysis Dashboard Select a plot area and see the corresponding performance metrics

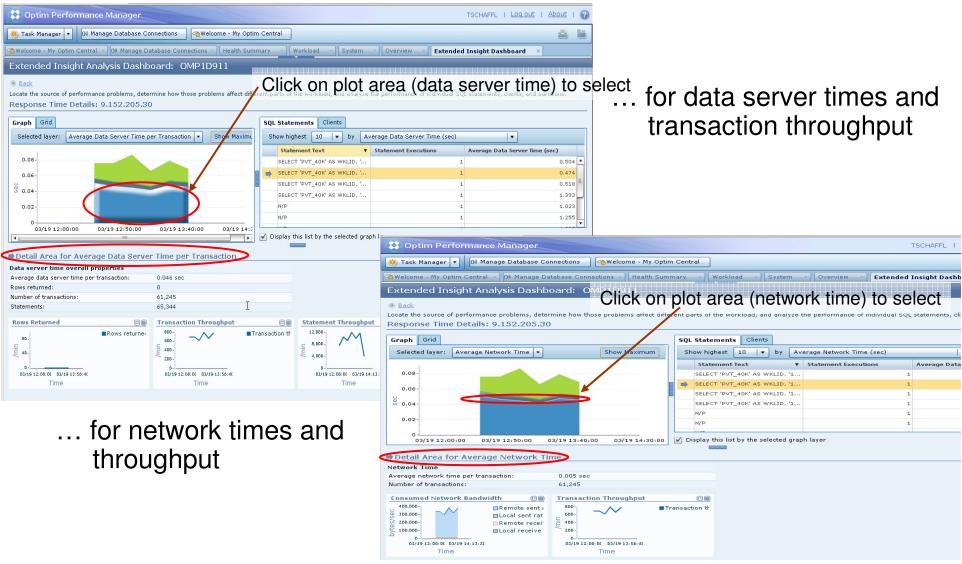

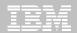

#### WebSphere – another area to be monitored in context

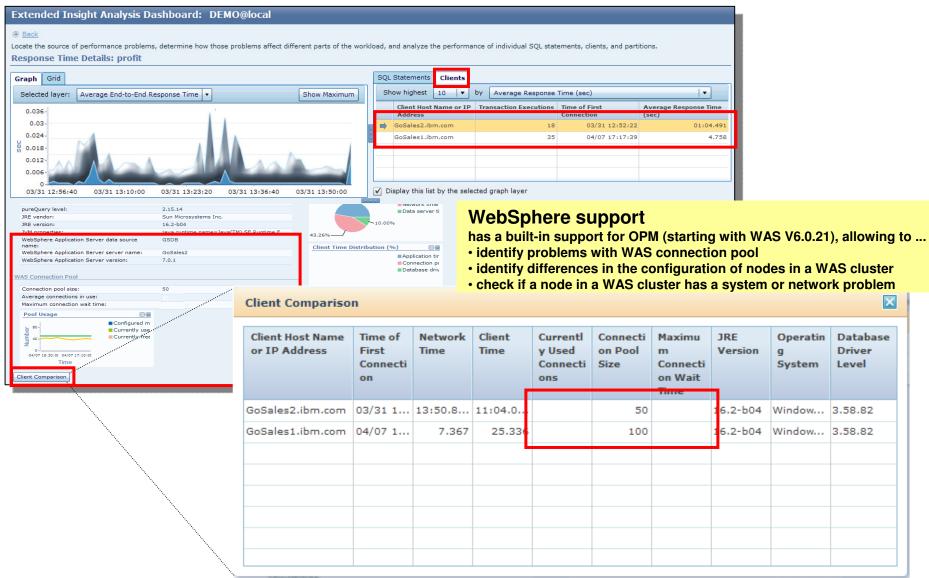

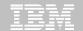

# Where is my DB application spending its time? e.g. in application, SQL, and network?

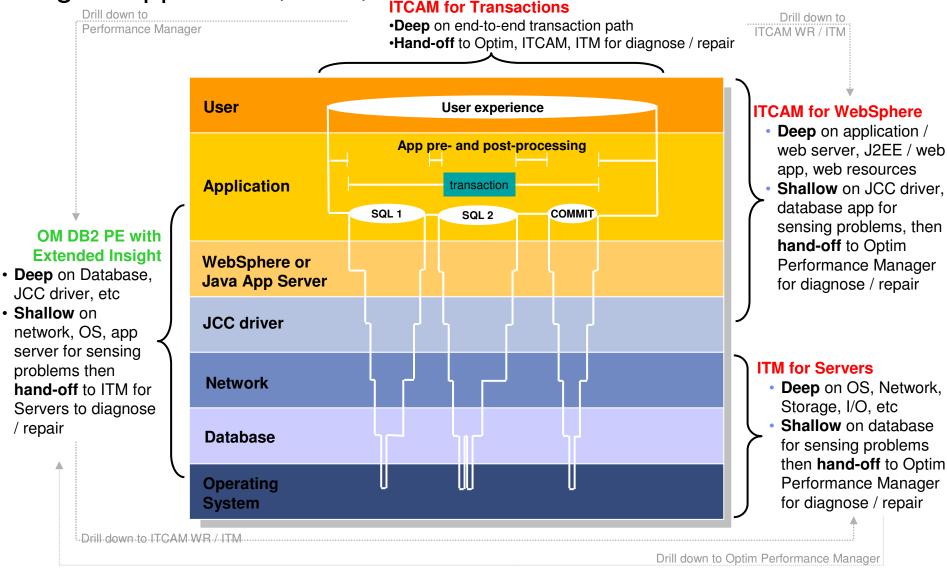

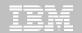

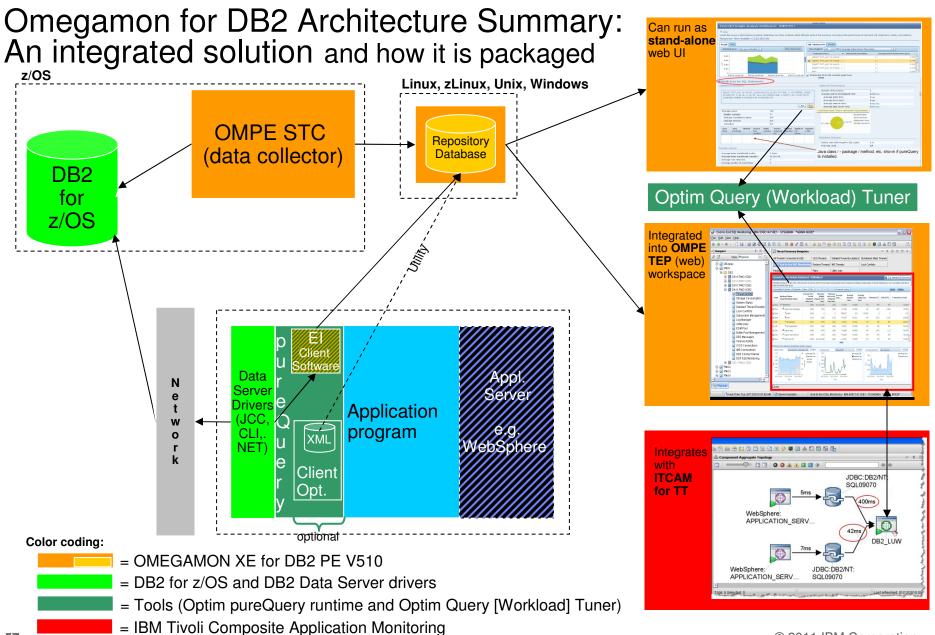

#### **Extended Insight Feature Summary**

#### Advanced way to monitor the database workload (SQL) of your applications and solutions

- Get response times and time breakdown (appl, driver, network, data server) per defined workload/cluster, e.g. per system, per application, per user
- Compare workload from various servers / applications
- Select a time period for analysis
- Get top SQL statements per defined workload
- Identify top clients contributing in the workload
- Zoom into the various layers

#### Optional integration (- advantages) with

- Optim Query (Workload) Tuner / Data Studio
- pureQuery (Runtime while using Data capturing)
- ITCAM for WebSphere applications accessing DB2 via JDBC

### Thank You!

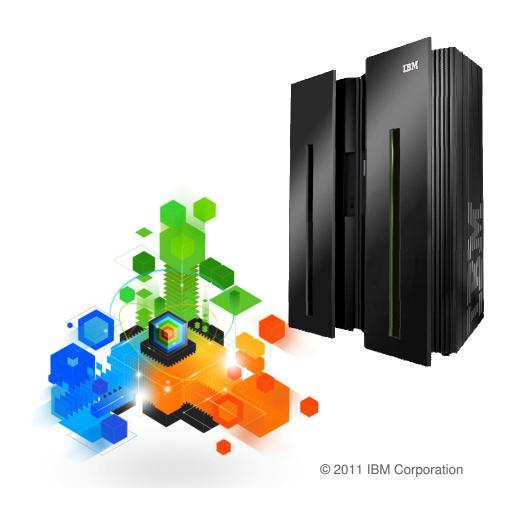

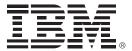

## Backup

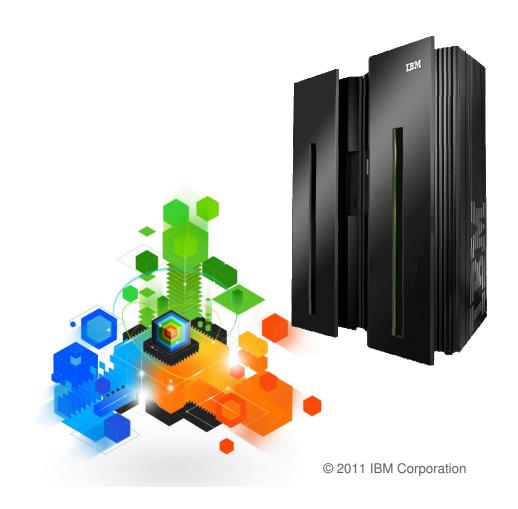

#### Resources

- pureQuery for DB2 for z/OS video
  - Improving ROI for existing applications
- http://www.ibm.com/developerworks/offers/lp/demos/summary/im-purequery4zos.html
- IBM InfoSphere Optim Development Studio
   <a href="http://www-01.ibm.com/software/data/optim/development-studio/">http://www-01.ibm.com/software/data/optim/development-studio/</a>
- IBM InfoSphere Optim pureQuery Runtime web page www.ibm.com/software/data/studio/purequery/
- Articles and tutorials covering the InfoSphere Optim portfolio <a href="http://www.ibm.com/developerworks/spaces/optim">http://www.ibm.com/developerworks/spaces/optim</a>
- DB2 Connect Advanced edition

https://www.ibm.com/developerworks/mydeveloperworks/blogs/idm/entry/db2 connect advanced edition1?lang=en us

#### Contents of Eclipse-based Query Tuning offerings for zOS

|                             | Data Studio | Optim Query Tuner<br>for z/OS | Optim Query Workload<br>Tuner for z/OS |
|-----------------------------|-------------|-------------------------------|----------------------------------------|
| Queries from all sources    | <b>√</b>    | <b>V</b>                      | <b>√</b>                               |
| Reports                     | ₹           | V                             | <b>√</b>                               |
| Query Formatter             | <b>₹</b>    | <b>₹</b>                      | <b>√</b>                               |
| Access Plan Graph           | ₹           | <b>√</b>                      | <b>√</b>                               |
| Query Statistics Advisor    | ₹           | <b>₹</b>                      | <b>√</b>                               |
| Query Annotation            |             | <b>*</b>                      | <b>₹</b>                               |
| Visual Plan Hint            |             | <b>*</b>                      | <b>₹</b>                               |
| Query Index Advisor         |             | <b>₹</b>                      | <b>₹</b>                               |
| Query Advisor               |             | <b>V</b>                      | <b>₹</b>                               |
| Access Path Advisor         |             | <b>√</b>                      | <b>₹</b>                               |
| Workload Statistics Advisor |             |                               | <b>₹</b>                               |
| Workload Index Advisor      |             |                               | ₹                                      |
| Workload Query Advisor      |             |                               | <b>₹</b>                               |

#### OM PE V510 customer-driven requirements

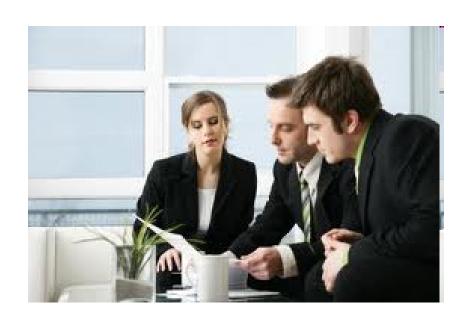

- Cancel remote threads
- Identify CPU utilization for remote threads
- Report on DSN Activity for remote threads
- See DB2 Connect Server details for a distributed thread originating on a remote LPAR
- See statement text for static SQL in Application Trace
- Support for SQL/PA V410
- Launch "explain" tools: Optim Query Workload Tuner as well as Data Studio from OM PE

#### Improvements in OMPE, e.g. Reduced Overhead

#### V510 shows strong improvements compared to V420

- Moved more storage areas above the bar, resulting in relief below the bar (→ 31bit private and ECSA)
- Better management of background processing (code path reductions, better stack implementations)
- Reduced overhead using extended filtering and qualification (<u>Classic</u> and Tivoli Enterprise Portal)
- Reduced the number of internal TCBs to lower private storage usage (>> Tivoli Enterprise Monitoring Agent)
- New "out of the box VTAM profile" (basic monitoring to get started)

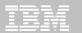

## Extended Insight Analysis Dashboard Page down to review the host Dynamic SQL statement cache metrics

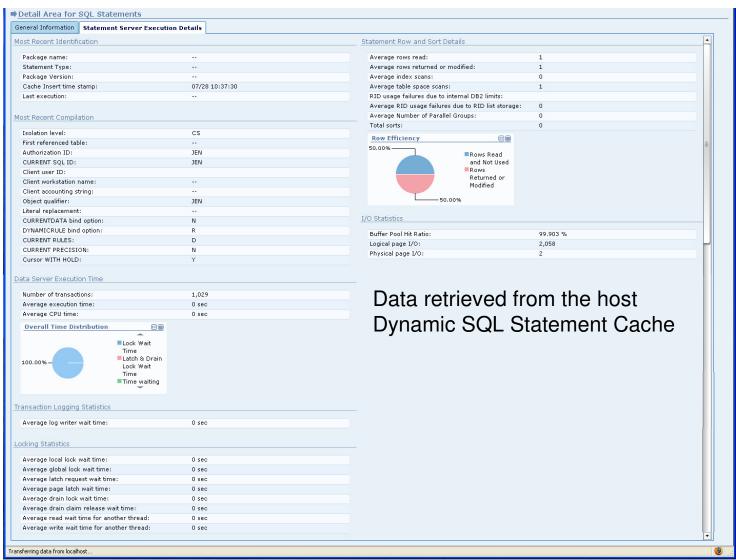

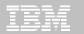

## Seek out any problems in end-to-end transaction path → use ITCAM for Transactions in the TEP console

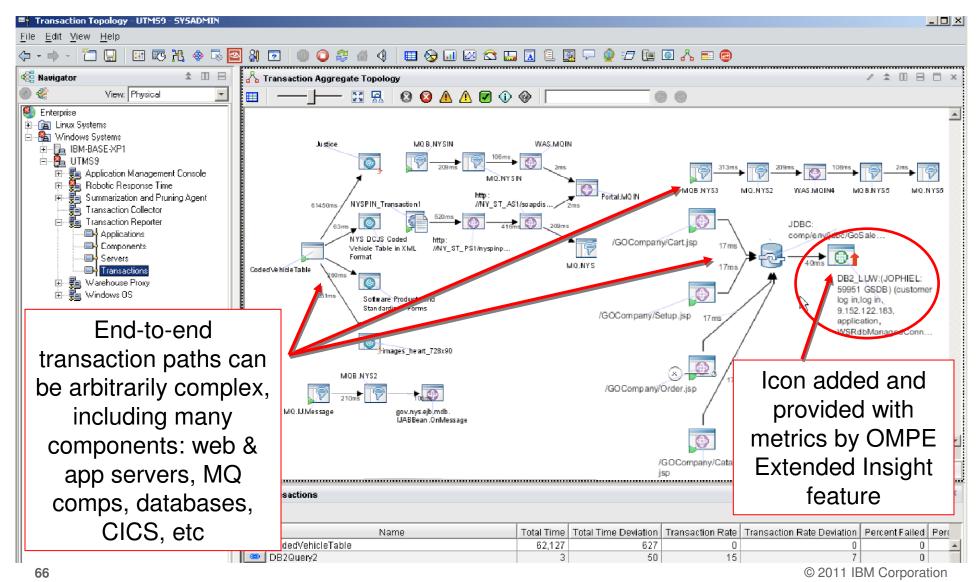

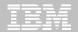

Launch Extended Insight Analysis dashboard GUI in context of the troublesome database transaction either from topology view or list box

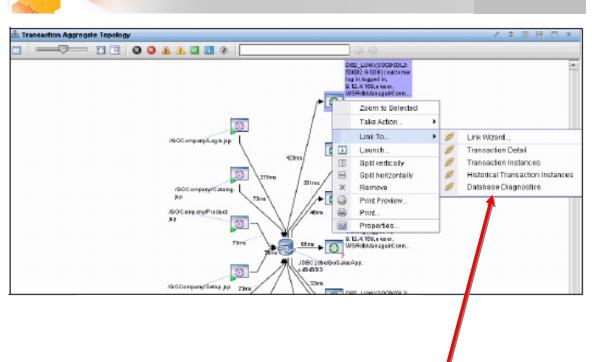

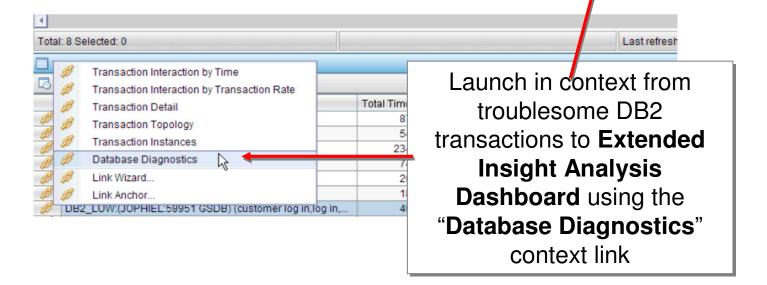

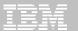

#### "Launch in context" workspace with Extended Insight dashboard

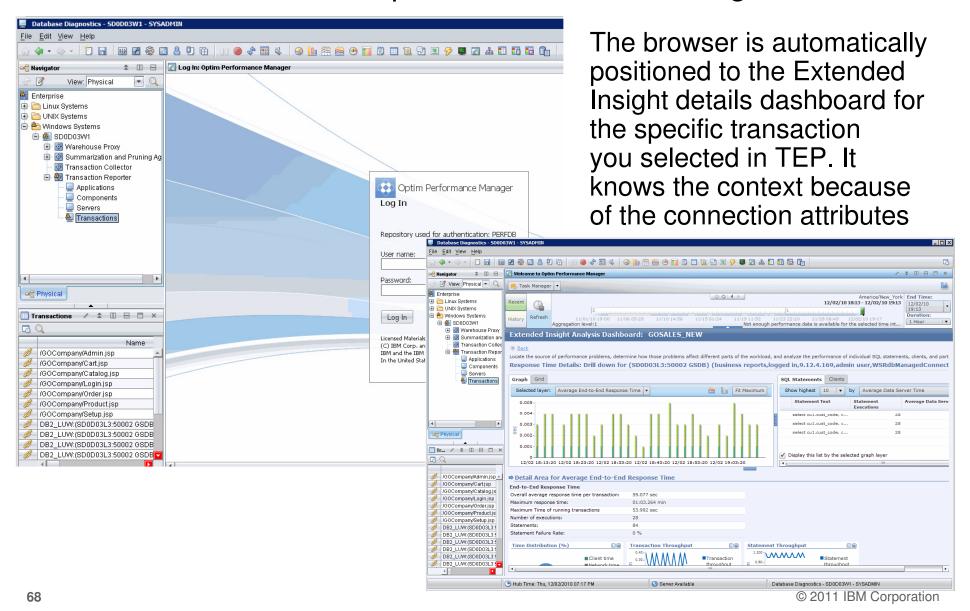